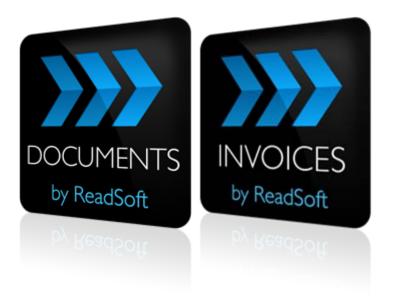

## Installing DOCUMENT and INVOICES on the same computer

January 2013 – ReadSoft AB

In order to install DOCUMENTS and INVOICES on the same machine so that they work properly together, you need to follow this procedure:

- 1. Install DOCUMENTS 7-2.
- 2. Install INVOICES 5-5 by opening **Command prompt here** on the installation folder and typing:

setup.exe /v"ALLOWMULTIPLEINVOICES=1"

3. Run the following script:

```
delete from specifications where dbid = (select dbid from
specifications where name = 'ReadSoft.ACL.DataExtractAddOn')
```

This removes ReadSoft.FUSION.ACL.DataExtractDocumentAddOn.dll from the ReadSoft/DOCUMENTS/Plugins directory.

Note: Do NOT attempt to do this manually.

4. Remove Invoice Manager, Optimize, and Verify, from the Start menu